## **Viewing all your monitored SQL Server jobs**

The **Jobs** tab allows you to view the complete list of your monitored jobs, tasks, job trending graphs, and job chaining options.

Go to the following sections to get more information about:

- **[Jobs](https://wiki.idera.com/display/SEJM21/Viewing+current+monitored+jobs)** get the most important information of your jobs, their status, and perform actions like starting or stopping a job for example. This section is displayed by default in the **Jobs** tab.
- **[Job Trend](https://wiki.idera.com/display/SEJM21/Viewing+Job+trends)** view graphic representations and trending lines of the most important information of your environment.
- **[Job Chains](https://wiki.idera.com/pages/viewpage.action?pageId=4257874076)** tie several jobs together in a job chain to create dependencies among jobs and schedule their execution in one server o across multiple servers.
- **[Tasks](https://wiki.idera.com/display/SEJM21/Viewing+your+Scheduled+Tasks)** view the most important information of your Windows Scheduled tasks and perform actions like adding new tasks, starting, or disabling them among others.

SQL Enterprise Job Manager monitors and manages your SQL Server agent jobs. [Learn more](https://www.idera.com/productssolutions/sqlserver/sql-server-agent-job/) > >

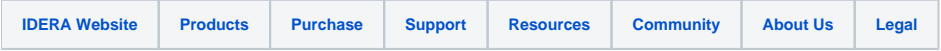